## BlueSnap detail settings guideline

If your BlueSnap account is not created through BlueSnap Autodesk Partner page please follow the following steps to configure your BlueSnap account.

## Get started in 2 steps:

- Configure your account.
- Configure your BlueSnap settings on Autodesk App Store.

## 1) Configure your BlueSnap® account settings

These instructions will help you set up your BlueSnap Console to work with the Autodesk App Store. You may configure while in test mode or production mode.

- Login to your BlueSnap Console, <a href="https://cp.bluesnap.com/jsp/developer\_login.jsp">https://cp.bluesnap.com/jsp/developer\_login.jsp</a>.
- Configure your purchase flow encryption and settings

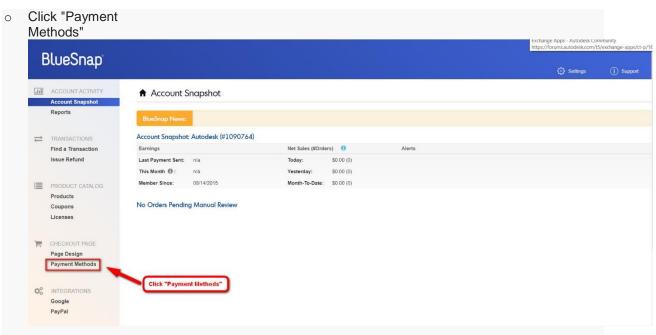

 Create your Data Protection Key (Important: You need to copy this key to your "Publisher Corner" page on Autodesk App

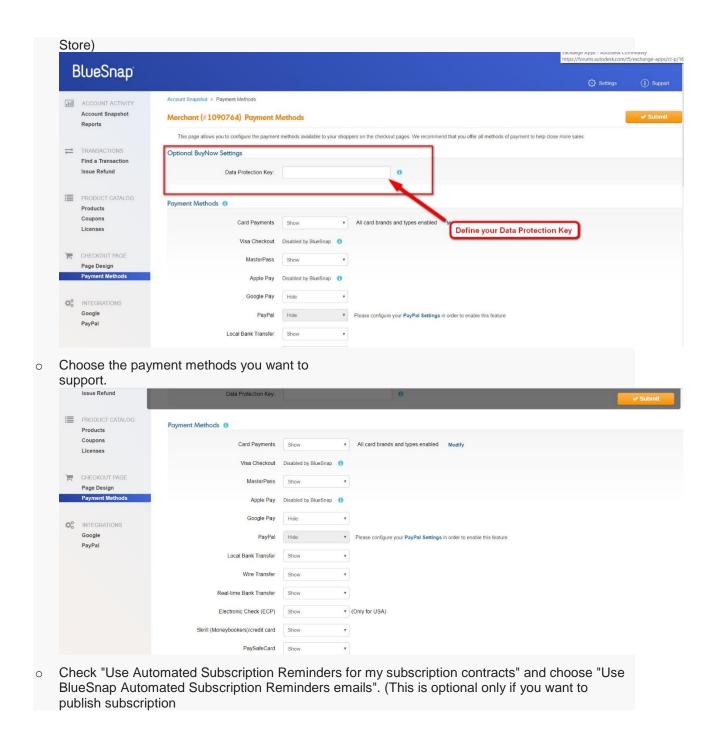

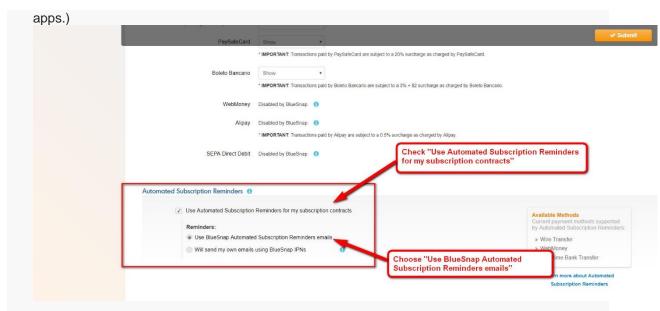

Click "Submit" to save your Data Protection Key and Payment Methods.

**Important!** Keep your data protection key in a safe place. You will need to use this key to in the "Publisher Corner" page in Autodesk App Store.

Create your API credentials

When you submit/edit a paid app on Autodesk App Store BlueSnap API credentials allow Autodesk App Store to automatically create/edit products and contracts on BlueSnap, through which customers can pay for your app.

Hover on 'Settings' button, then click on 'API Settings'.

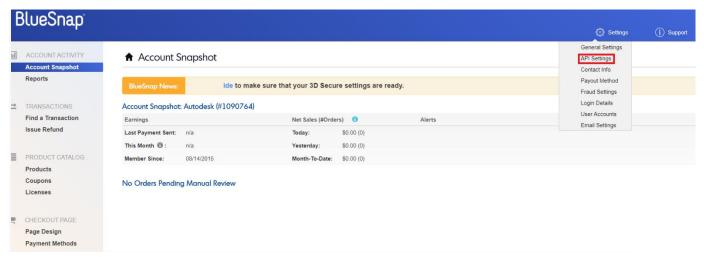

- o In the New IP Address field, enter the following IP addresses and click the Add button.
  - **5**4.152.80.0-255
  - **3**4.196.162.0-255
  - 107.20.33.0-255
  - **184.73.62.0-255**

o Click the Request API credentials button to obtain a store id and a username.

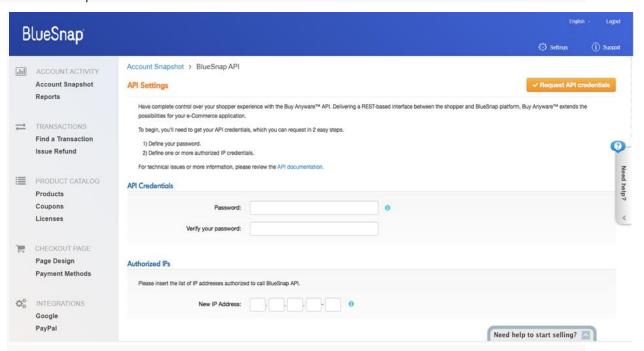

**Important!** Keep your API credentials user name and password in a safe place. You will need to use this API credentials user name and password in your "Publisher Corner" page in Autodesk App Store.

## 3) Configure your BlueSnap settings on Autodesk App Store

- Log in to Autodesk App Store and go to your "Publisher Corner" page.
- Enter your BlueSnap data protection key.
- Enter your BlueSnap API credentials user name and password.

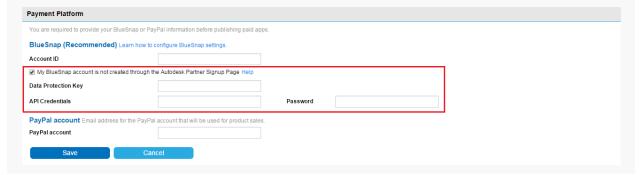